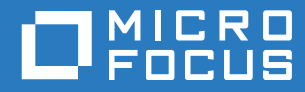

# ZENworks Mobile Workspace Analytics Configuration Guide

**May 2017**

# **Legal Notice**

For information about legal notices, trademarks, disclaimers, warranties, export and other use restrictions, U.S. Government rights, patent policy, and FIPS compliance, see [https://www.novell.com/company/legal/.](https://www.novell.com/company/legal/)

**Copyright © 2017 Micro Focus Software Inc. All Rights Reserved.**

# **TABLE OF CONTENTS**

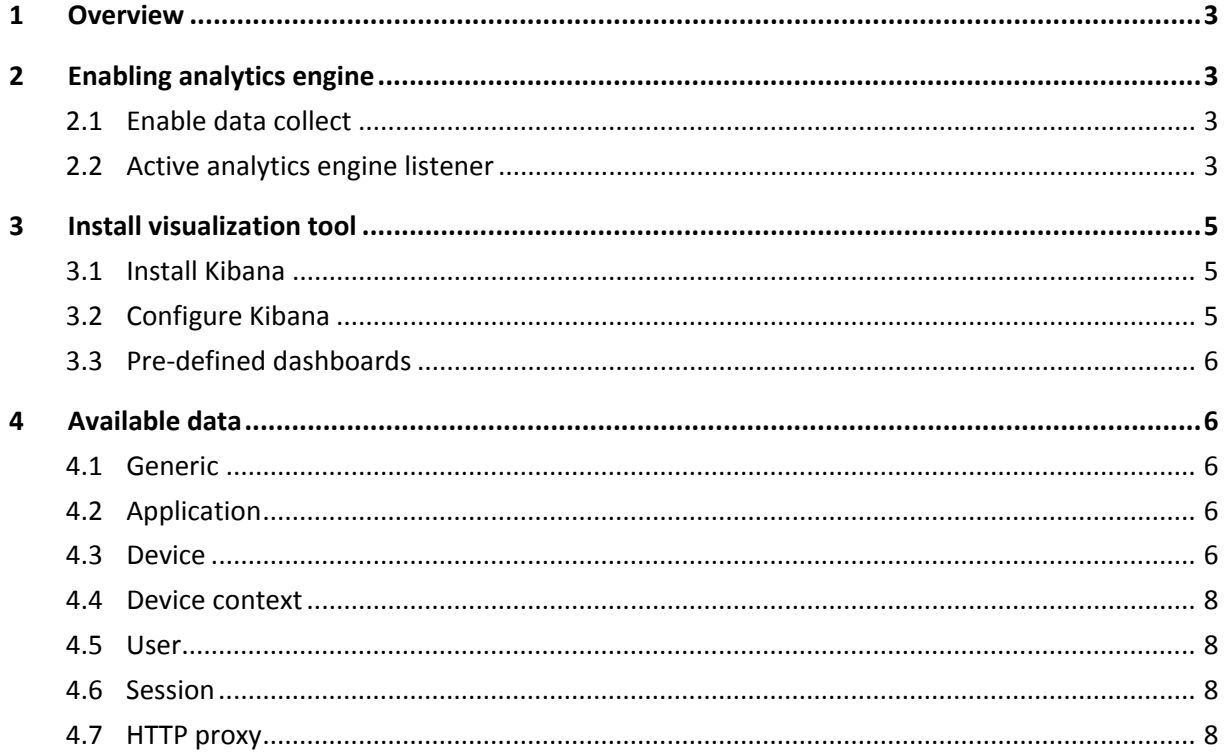

# <span id="page-3-0"></span>**1 OVERVIEW**

ZENworks Mobile Workspace embeds a search and analytics engine allowing administrators to analyze the behavior of users and help developers to enhance the performance of the application.

This configuration guide helps the integrator to install tools required to connect and monitor the analytics engine.

# <span id="page-3-1"></span>**2 ENABLING THE ANALYTICS ENGINE**

# <span id="page-3-2"></span>**2.1 Enable the collection of data**

Even if the database is common to all domains, activation must be done on a domain basis. To enable the collection of data, you must to have super admin rights:

- 1. Log into the security server with the super admin credentials.
- 2. Browse to SERVER -> Domains and select the domain on which you want to enable analytics.
- 3. Check the **Enable analytics** checkbox.

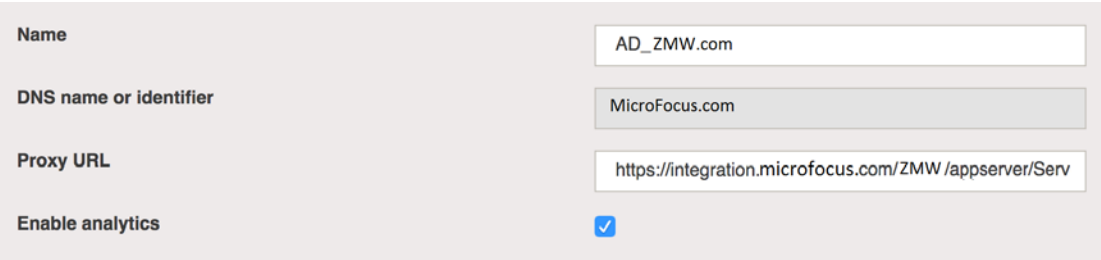

As soon as this option is checked, ZENworks Mobile Workspace will start to collect any data related to user and application activity.

# <span id="page-3-3"></span>**2.2 Active Analytics Engine listener**

To process the data, a remote tool such as Kibana should be connected to the analytics engine. For that, we must configure ZENworks Mobile Workspace to listen to inbound connections from such a tool. This will allow connections from anywhere by anyone! Please contact **the** ZENworks Mobile Workspace specialist to apply the best security practices based on your environment.

# 2.2.1 **Windows**

Follow these steps if you installed ZENworks Mobile Workspace on a Windows server:

- 1. Stop the service SENSE –SERVER.
- 2. Start ZENworks Mobile Workspace (ZENworksMobileWorkspace\_HOME/services/SENSE-SERVER\_service\_manager.bat)
- 3. Go to the Java tab and add the following lines:

*-Dspring.data.elasticsearch.properties.http.enabled=true -Dspring.data.elasticsearch.properties.http.bind\_host=0.0.0.0*

- 4. In the command line tool, run *sense-server service.bat remove* and then *senseserver\_service.bat install*
- 5. Apply and start the service SENSE-SERVER.

#### 2.2.2 **Linux**

Follow these steps if you installed ZENworks Mobile Workspace on a Linux server:

- 1. Stop the tomcat service.
- 2. Edit the file SENSE\_HOME/bin/setenv.sh
- 3. Add the following lines: *JAVA\_OPTS="\$JAVA\_OPTS* -*Dspring.data.elasticsearch.properties.http.enabled=true" JAVA\_OPTS="\$JAVA\_OPTS* -*Dspring.data.elasticsearch.properties.http.bind\_host=0.0.0.0"*
- 4. Start the tomcat service.

# <span id="page-5-0"></span>**3 INSTALL THE VISUALIZATION TOOL**

The elastic search database used to collect data can be interfaced with many tools. This chapter will explain how to install the most commonly used one, Kibana.

#### <span id="page-5-1"></span>**3.1 Install Kibana**

You must not install Kibana on the same virtual machine as the ZENworks Mobile Workspace server as it is resource consuming.

Download the ZENworks Mobile Workspace compatible version from the following location: <https://www.elastic.co/downloads/past-releases/kibana-4-5-4>

- 1. Extract the package and edit the file KIBANA\_HOME/config/kibana.yml
- 2. Remove # from the parameter elasticsearch.url and set your ZENworks Mobile Server IP address.
- 3. Run KIBANA\_HOME/bin/kibana.bat (kibana on Linux).
- 4. Connect to<http://localhost:5601/>

#### <span id="page-5-2"></span>**3.2 Configure Kibana**

- 1. Browse to Settings and select the tab Indices.
- 2. Configure an index pattern as shown below:

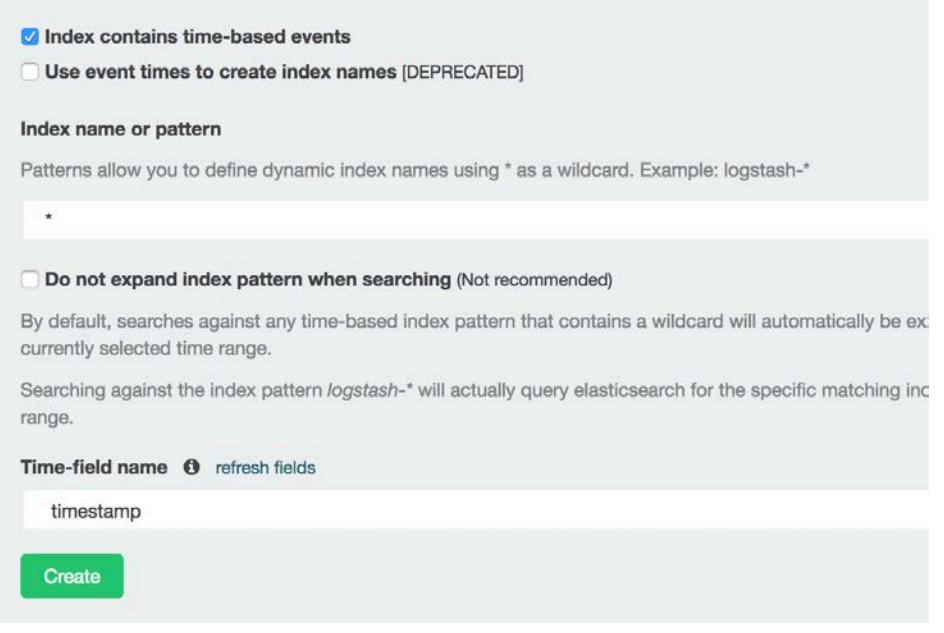

3. Select the Objects tab and click Import.

- 4. Select the ZENworks Mobile Workspace configuration file provided by Micro Focus.
- 5. You should see imported dashboards and visualizations.

# <span id="page-6-0"></span>**3.3 Pre-defined dashboards**

The following dashboards are provided with the analytics engine:

- **Default**: Provides generic information about the ZENworks Mobile Workspace server usage such as requests-per-day or processing time.
- **Device centric**: Provides device centric information such operating system used or bandwidth usage.
- **HTTP proxy**: Provides HTTP proxy usage information.

# <span id="page-6-1"></span>**4 AVAILABLE DATA**

This section lists all the data that can be collected by ZENworks Mobile Workspace and used for analytics.

#### <span id="page-6-2"></span>**4.1 Generic**

- **\_type (Text):** ZENworks Mobile Workspace component that collect this data:
	- o **session**: Data collected when a request is sent to the security server.
	- o **proxy-http**: Data collected when a request is processed by the ZENworks Mobile Workspace HTTP proxy.
	- o **proxy**-**component**: Data collected when a request is completed by the workspace.
- **timestamp (Date):** Date on which the data is collected.

# <span id="page-6-3"></span>**4.2 Application**

- **applicationIdentifier (Text)**: Bundle ID on iOS and Package name on Android
- **applicationInstanceIdentifier (Text)**: Unique ID per application instance
- **applicationRef (Text)**: Workspace only, application name within the workspace.
- **applicationVersion (Text)**: Version of the application
- **serviceName (Text)**: Workspace only, the service used by an application.

# <span id="page-6-4"></span>**4.3 Device**

- **deviceModel (Text)**: Model of the device
- **deviceName (Text)**: Name of the device as entered by the user (optional)
- **deviceOperatingSystem (Text)**: ZENworks Mobile Workspace code for iOS (IPHONE3) and Android (ANDROID)
- **deviceOsVersion (Text)**: Version of the operating system.

# <span id="page-8-0"></span>**4.4 Device context**

- **clientTime (Date)**: Time on the device
- **clientTimeZone (Text)**: Time zone of the device
- **ipAddress (Address IP):** IP Address as seen by the ZENworks Mobile Workspace server. Should be the device IP address but if ZENworks Mobile Workspace is behind a proxy, this address will be the one from the proxy.
- **ipCountry (Text):** Computed country based on the IP address.
- **location (GPS location)**: GPS location of the device.

# <span id="page-8-1"></span>**4.5 User**

- **domainName (Text)**: Domain of the user
- **userName (Text)**: Name of the user

#### <span id="page-8-2"></span>**4.6 Session**

- **sessionStartTime (Date)**: Date on which a user starts a ZENworks Mobile Workspace session
- **sessionEndTime (Date)**: Date on which a user logs out or when the ZENworks Mobile Workspace session expires
- **sessionDuration (Date):** Duration of the ZENworks Mobile Workspace session
- **sessionId (Text):** Unique ID of the ZENworks Mobile Workspace session

# <span id="page-8-3"></span>**4.7 HTTP proxy**

- **requestContentLength (Number):** Length of the request's content sent by the mobile
- **requestMethod (Text):** HTTP request method (GET, POST, HEAD, etc)
- **requestPath (Text):** Path to the requested resource (e.g. /favicon.ico)
- **requestPort (Number)**: Port on which the request has been done
- **requestProtocol (Text)**: Protocol used by the request (http or https)
- **requestProtocolVersion (Text):** HTTP protocol version (e.g 1.1)
- **requestServer (Text):** Hostname or IP address of the targeted backend server (e.g. microfocus.com)
- **responseCode (Number):** HTTP response code (e.g. 200)
- **responseContentLength (Number)**: Length of the response's content sent to the mobile
- **responseContentType (Text)**: Content type of the response (example: image/x-icon)
- **responseDelay (Number)**: Request processing time
- **responseMessage (String)**: HTTP response message (e.g. OK)